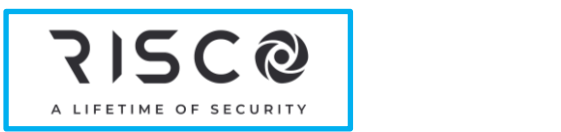

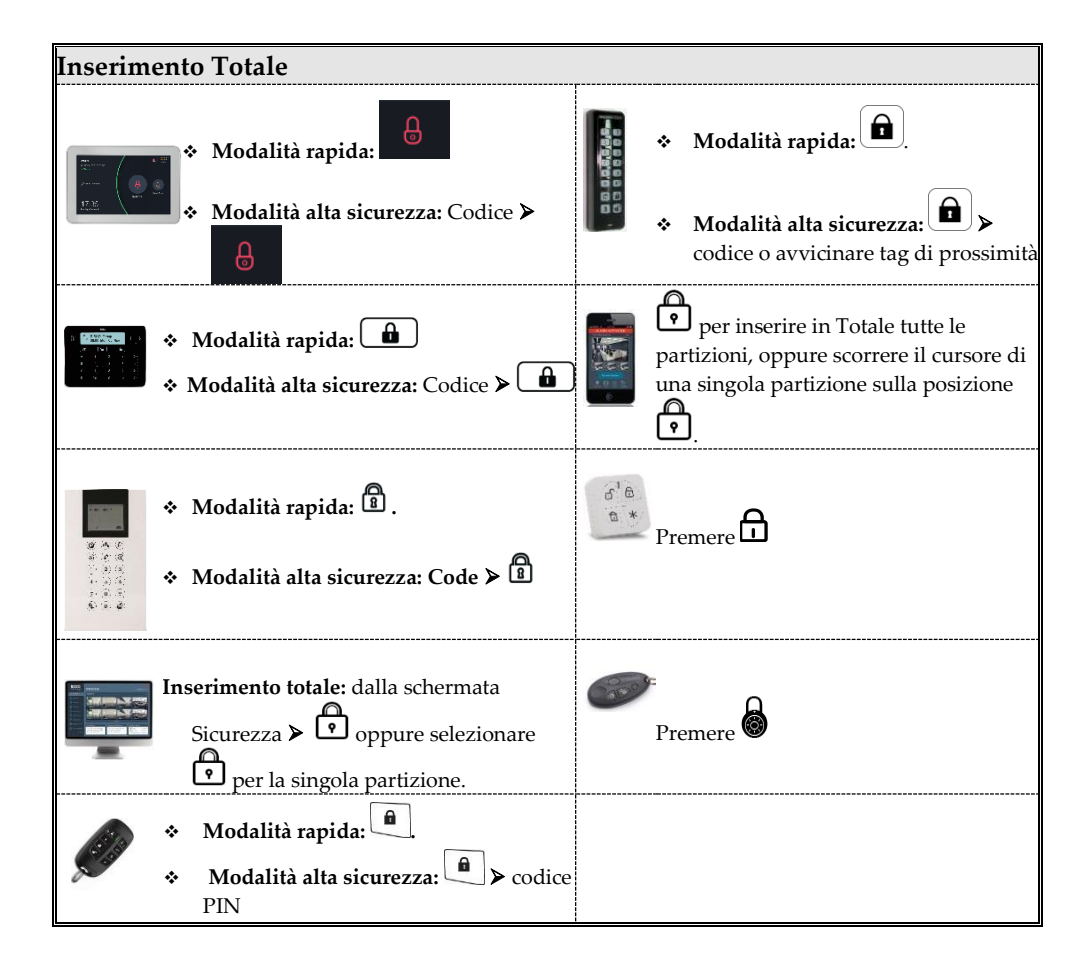

**Per maggiori informazioni su Risco Group visitare il sito www.riscogroup.it**

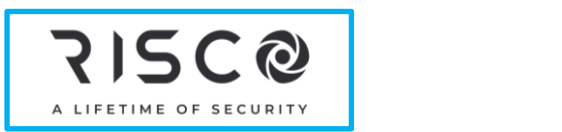

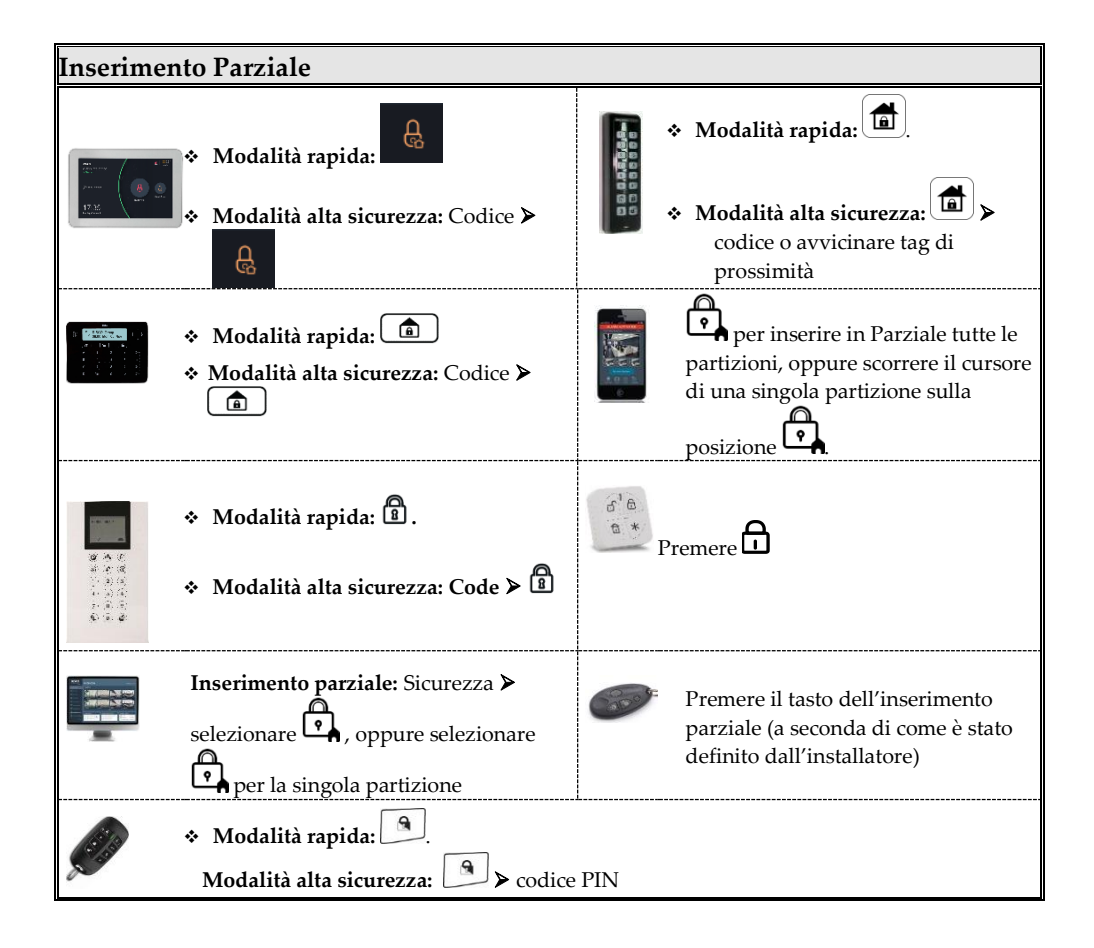

**Per maggiori informazioni su Risco Group visitare il sito www.riscogroup.it**

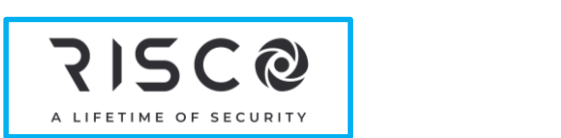

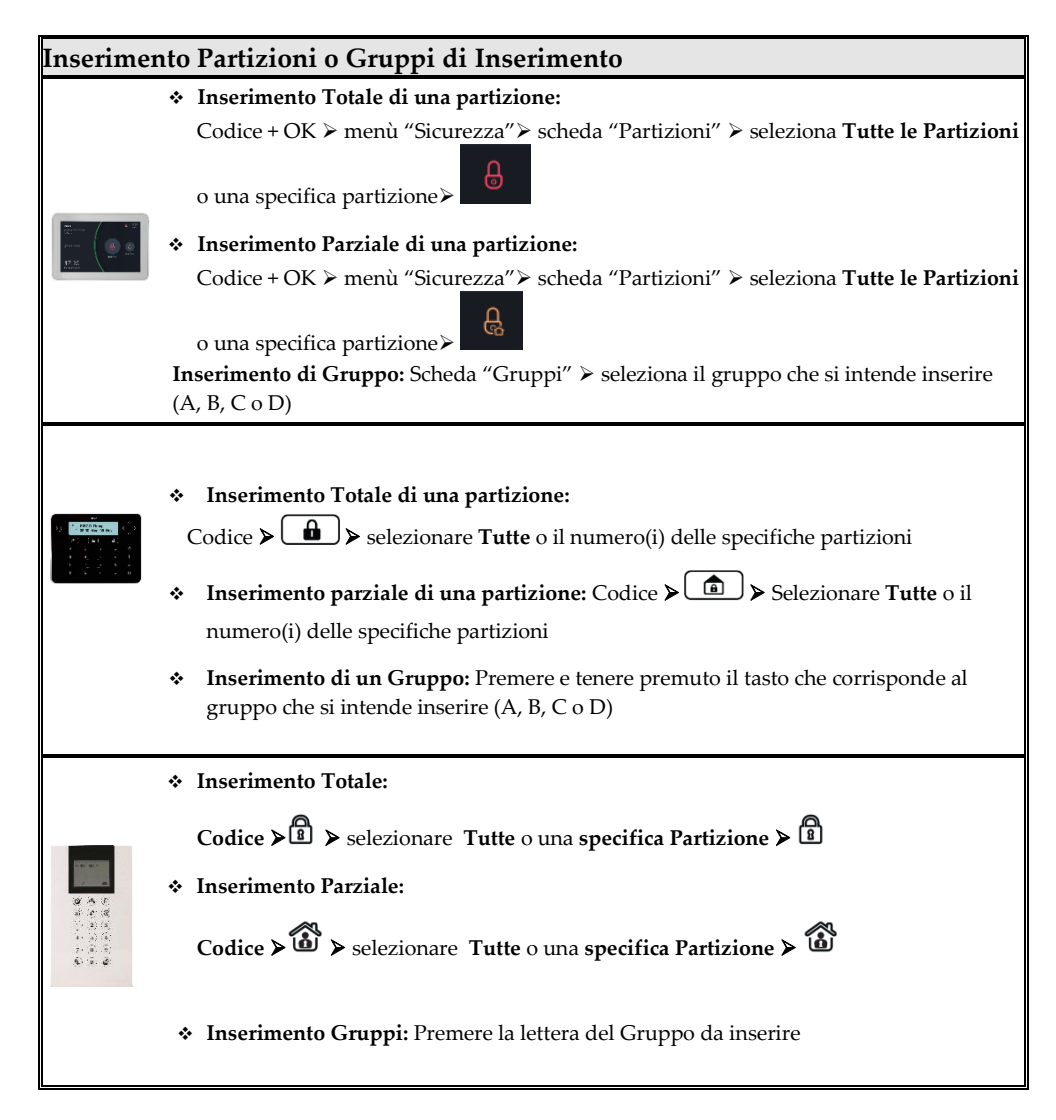

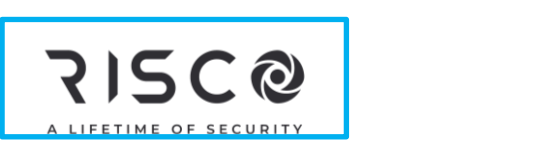

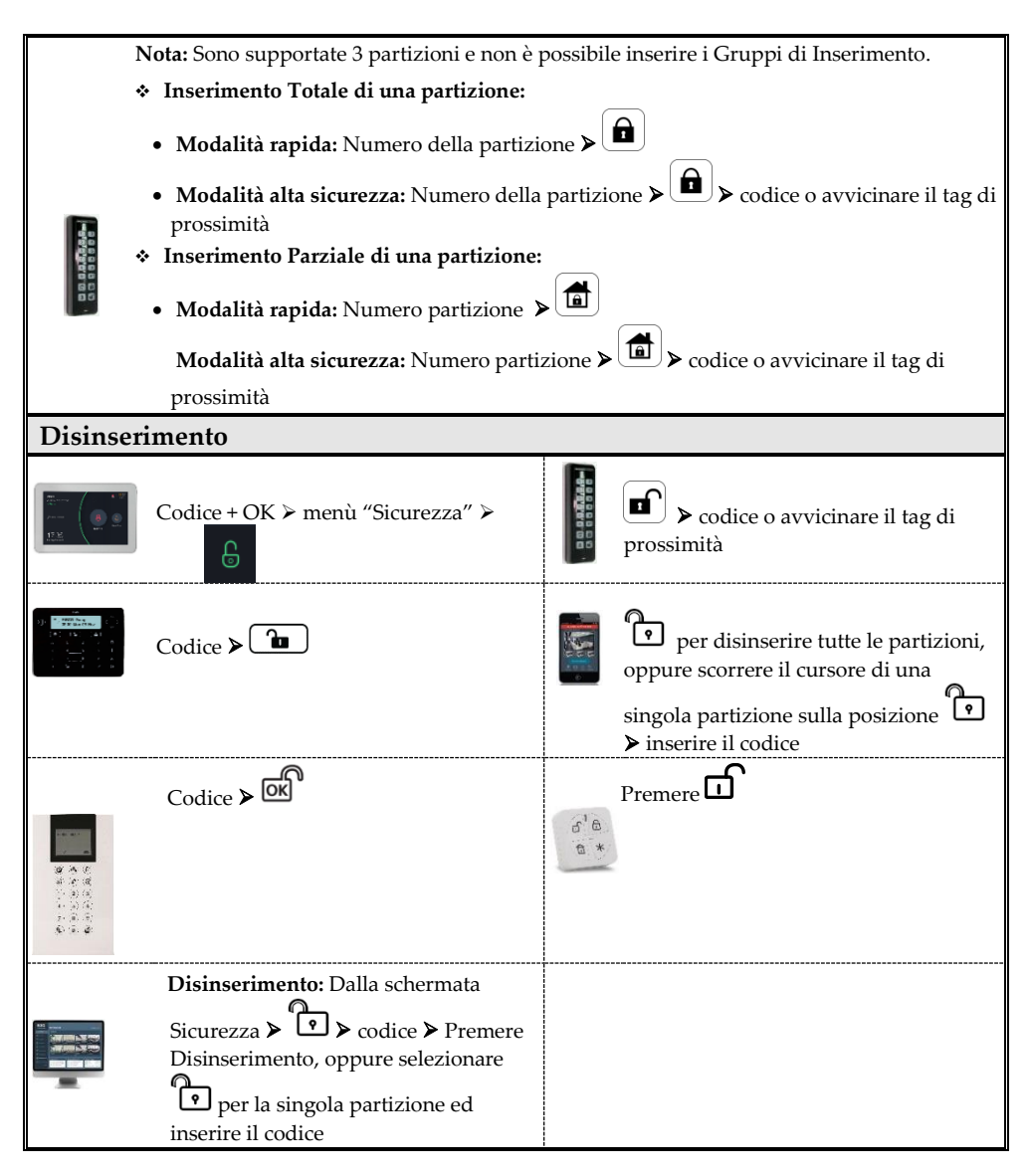

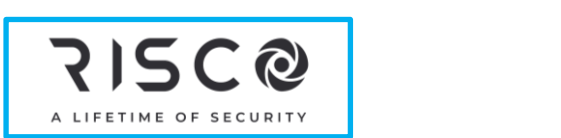

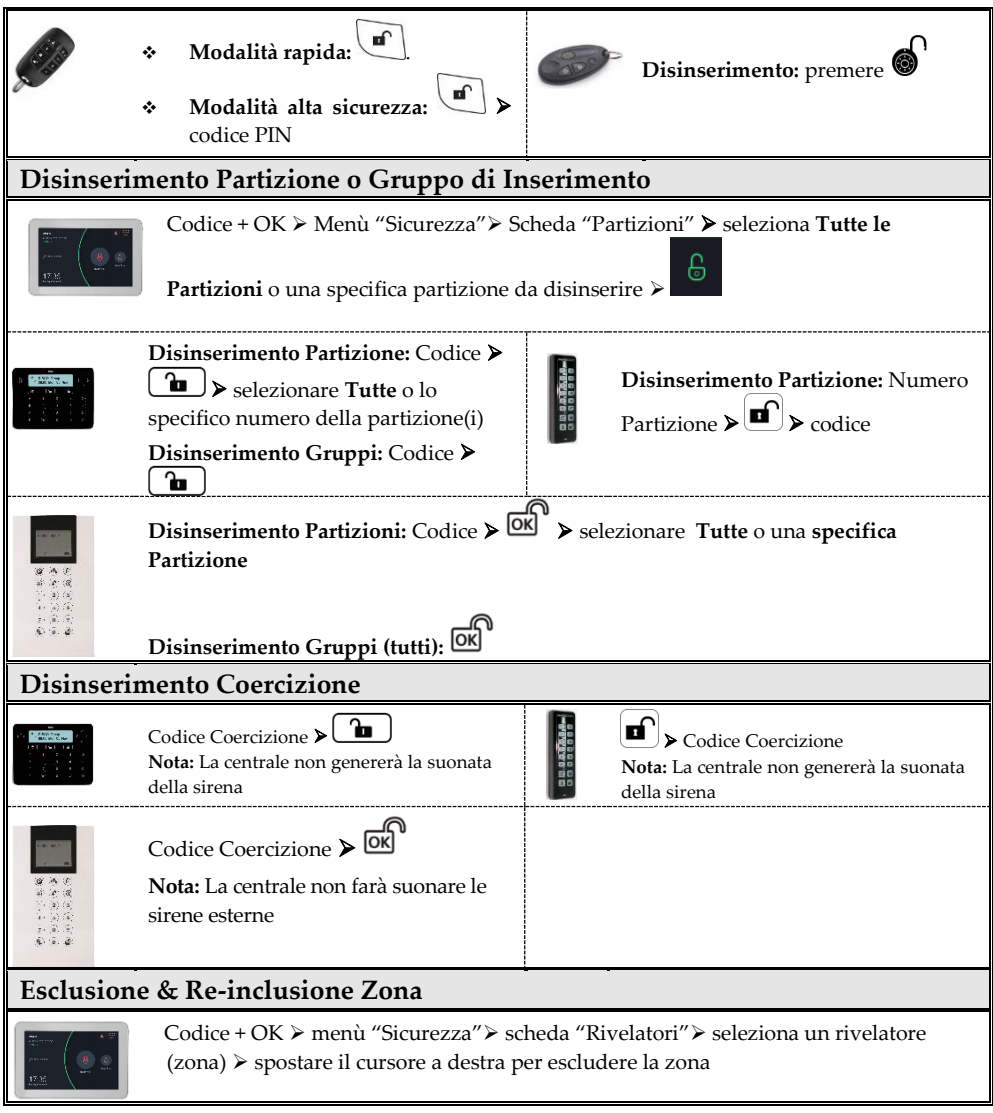

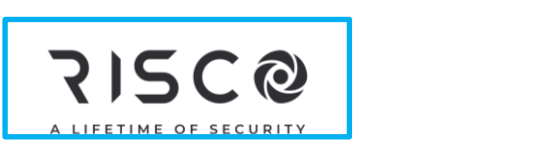

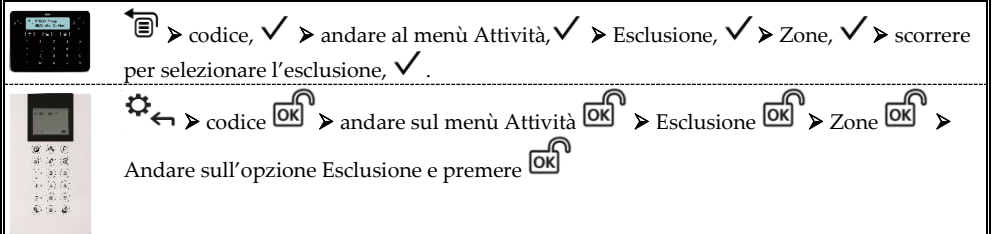

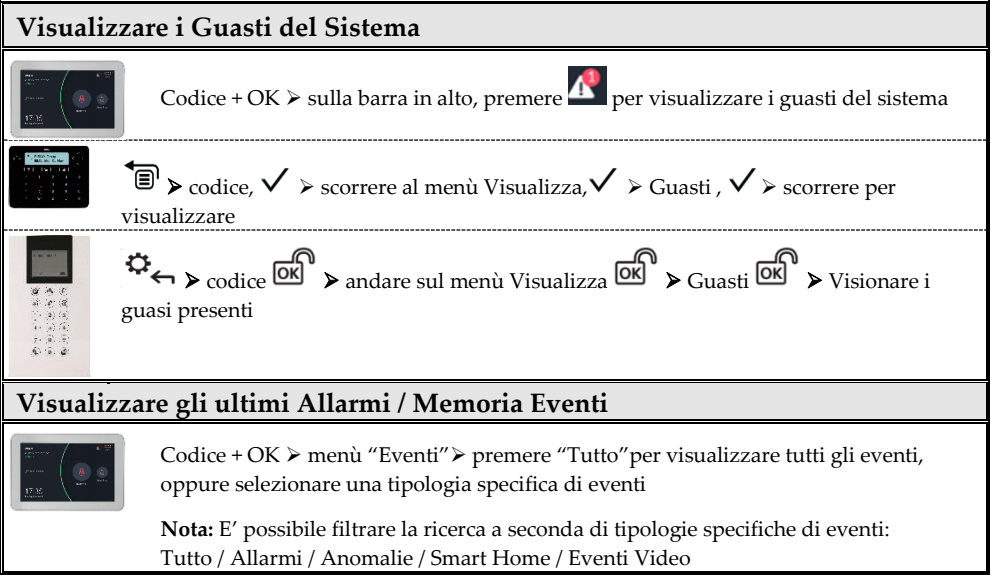

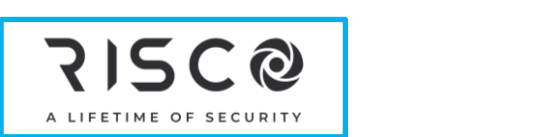

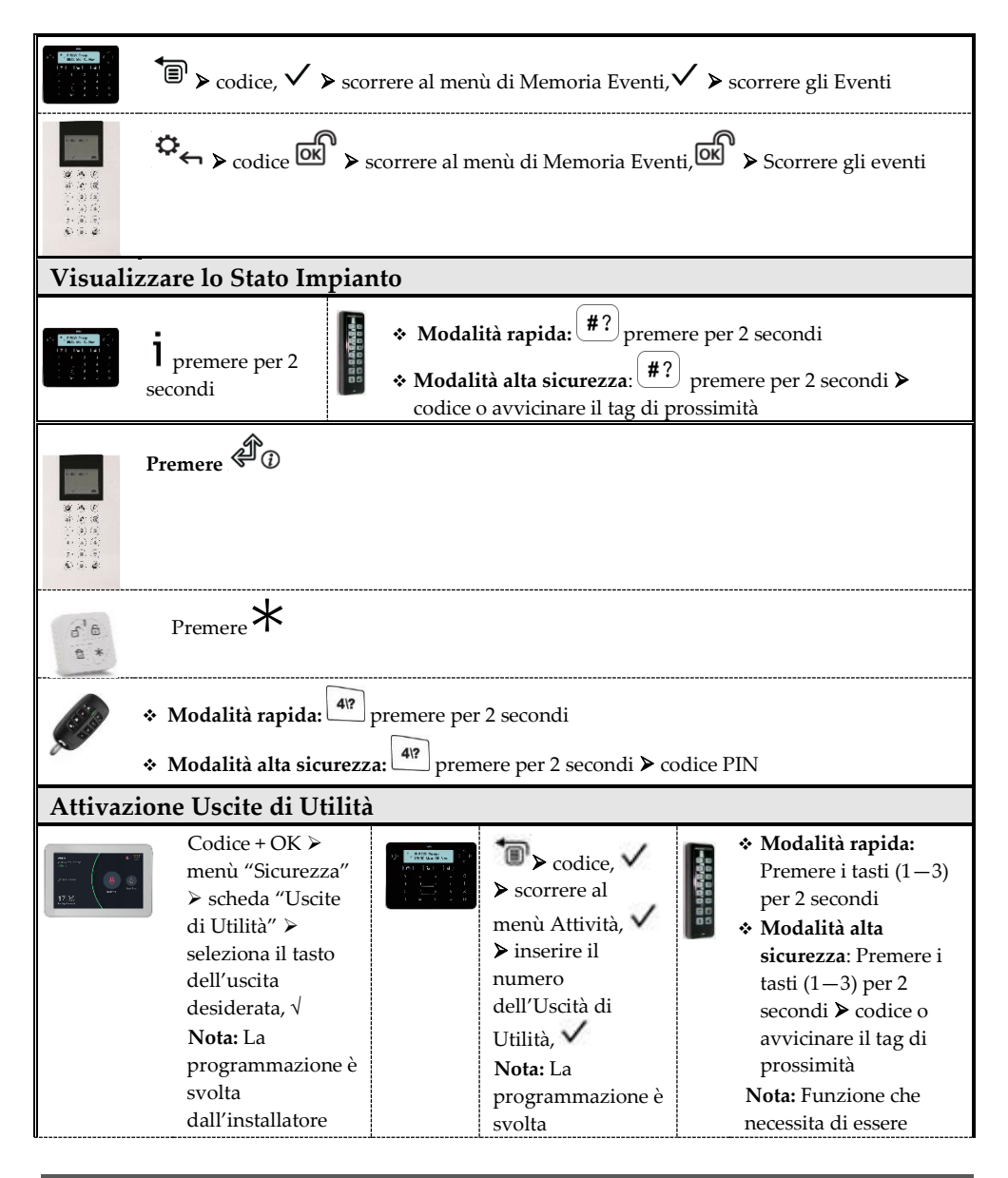

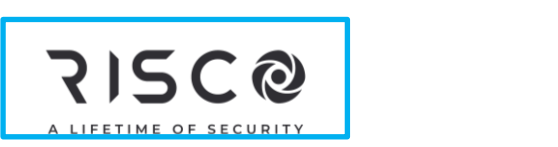

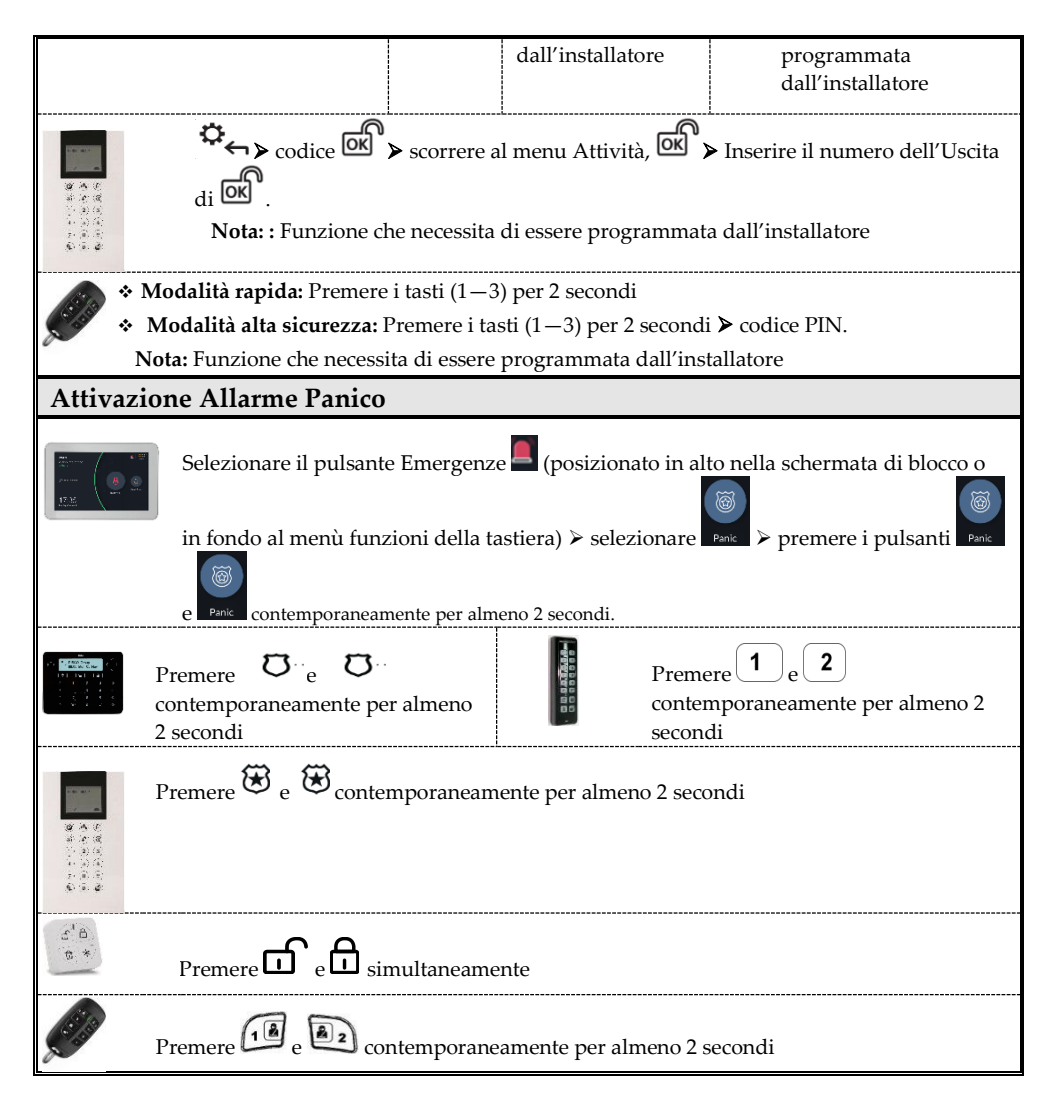

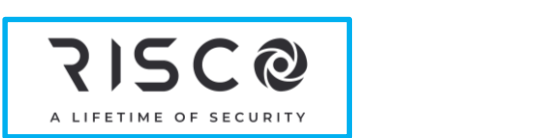

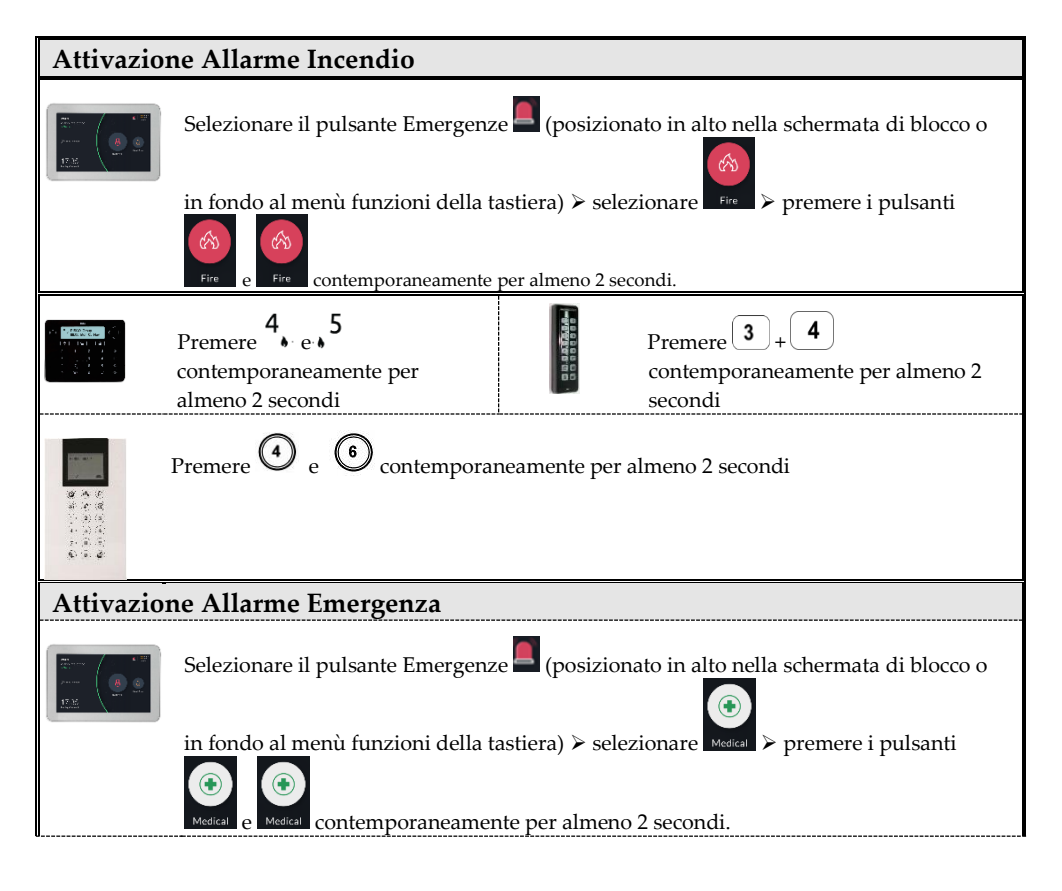

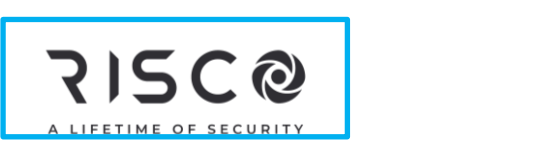

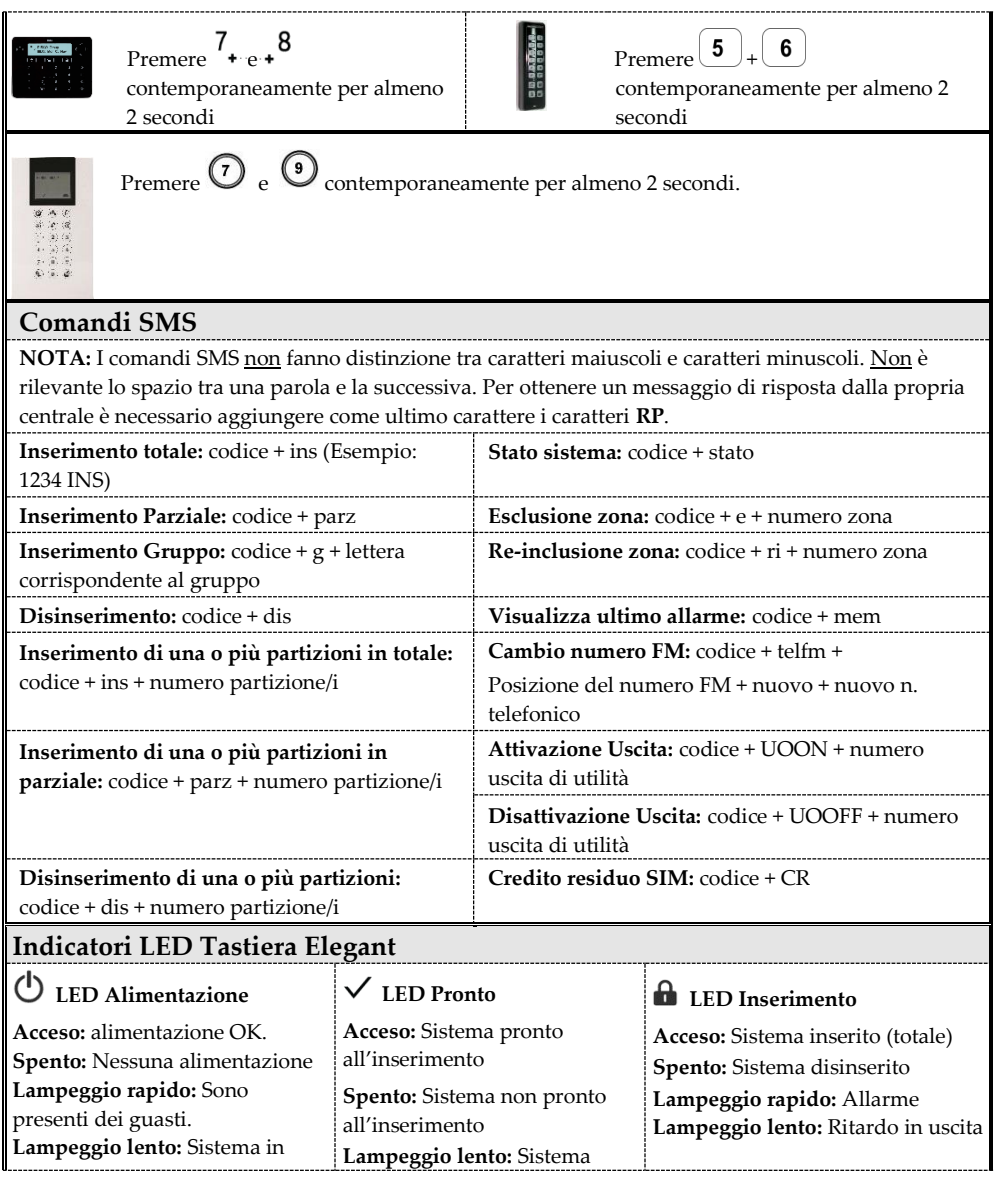

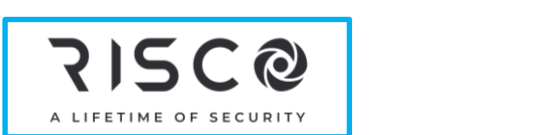

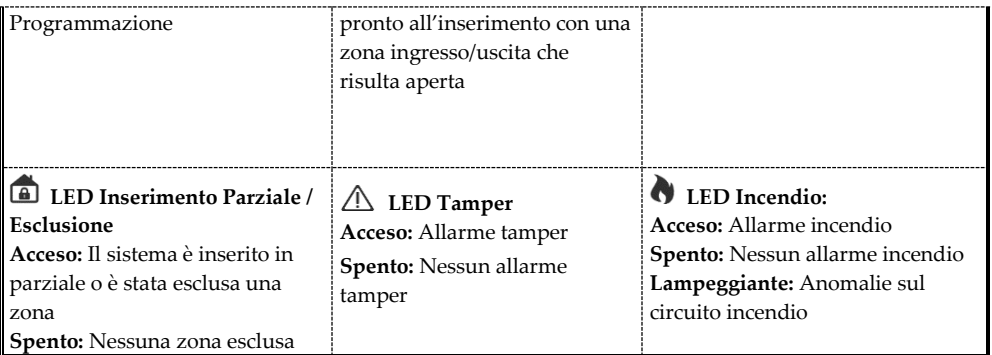

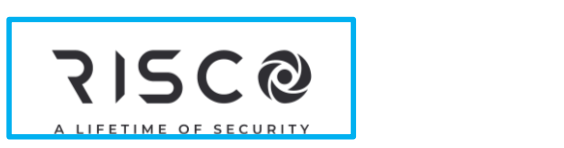

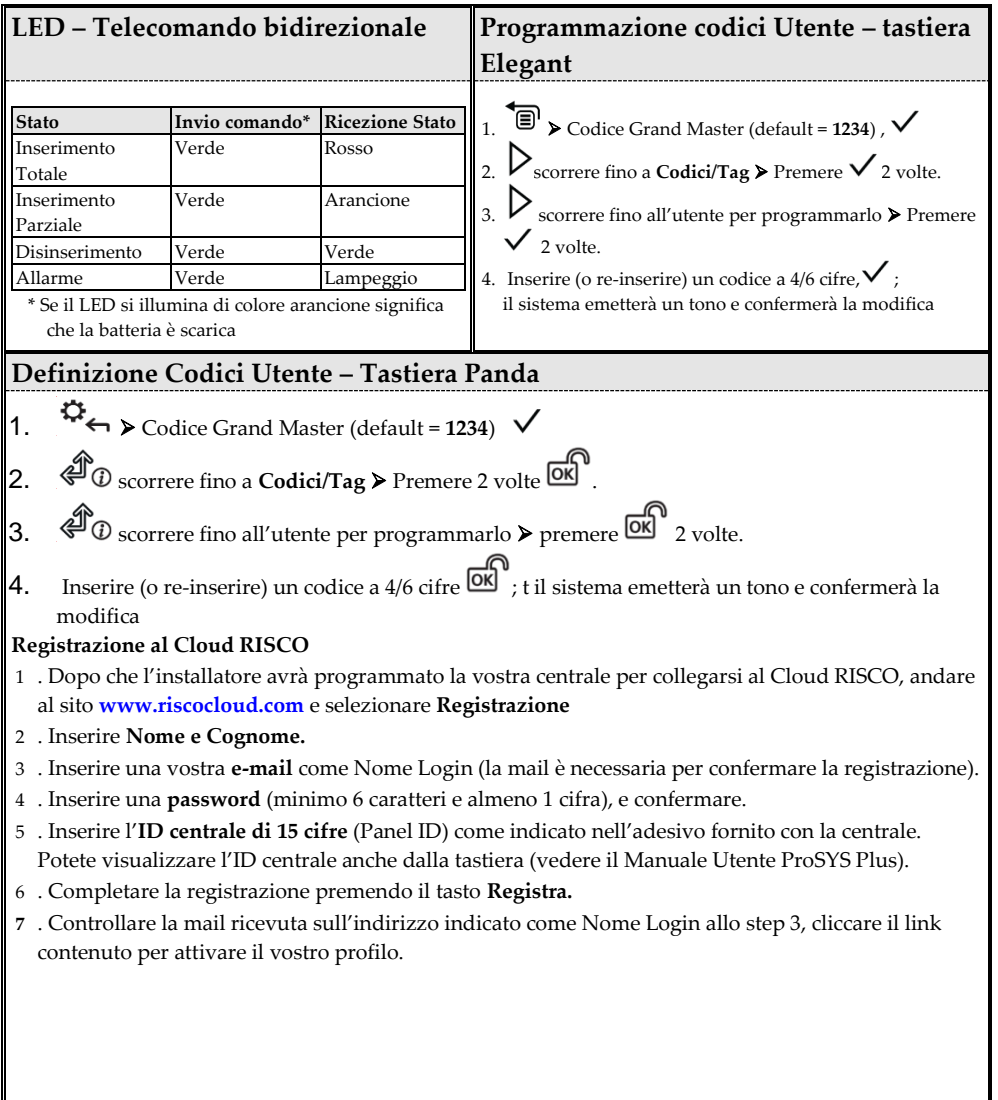

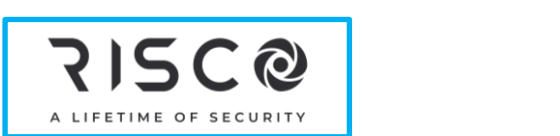

**Autenticarsi al Cloud RISCO / Accedere all'area Utente Web**

1 . Andare al sito **www.riscocloud.com**

- 2 . Inserire **Nome Utente** e **Password** (come sopra definiti).
- 3 . Inserire **Codice Utente** (lo stesso usato dalla tastiera dell'impianto per inserire e disinserire il sistema).

4 **.** Cliccare sul tasto **Log In.**

**Applicazione Smartphone iRISCO**

Scaricare l'applicazione cellulare dall'Apple Store (iOS) oppure dal Play Store (Android).

Per maggiori informazioni consultare il manuale Utente di ProSYS Plus disponibile al nostro sito: **www.riscogroup.it**

© RISCO Group 2020. Tutti i diritti riservati.